# INTERAKTIVNÍ/ DYNAMICKÉ MAPY

Interaktivní /Dynamická mapa - jde o vlastní mapovou aplikaci umožňující "interaktivní" práci s mapou, např. definovat měřítko, zvolit výřez území, zobrazit další informace o obkejtech v mapě apod.

## NÁSTROJE K OVLÁDÁNÍ INTERAKTIVNÍ MAPY

K ovládání interaktivních map slouží nástroje

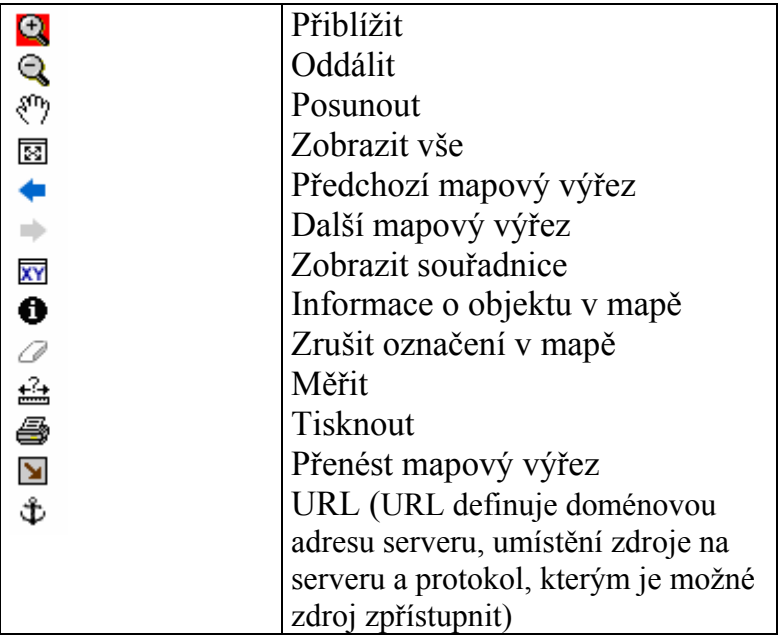

### Vybrané interaktivní mapy

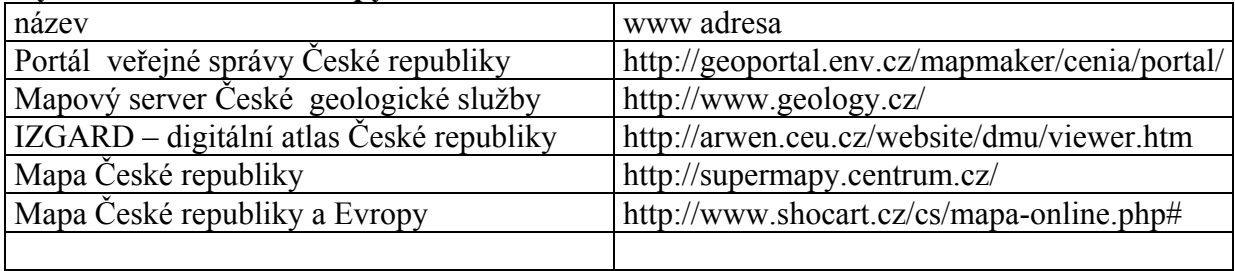

ÚKOLY: naučit se pracovat a využívat ineraktivní mapy Pro region bydliště (a pomocí printsceen uložte do protokolu)

- 1. Zobrazit mapu:
	- a. topografickou mapu ( Izgard)
	- b. chráněných území, (Portál)
	- c. znečišťovatelů ovzduší emisemi + zjistit hodnoty emisí jednotlivých znečišťovatelů a jejich rozmístění v lokalitě (Portál)
	- d. geologickou mapu, vektorová a rastrová včetně legendy (Geologická služba)

Příloha - ukázky - viz. další stránky

## Portál veřejné správy České republiky

www adresa: http://geoportal.env.cz/mapmaker/cenia/portal/ obsah: tematické mapy celého území České republiky

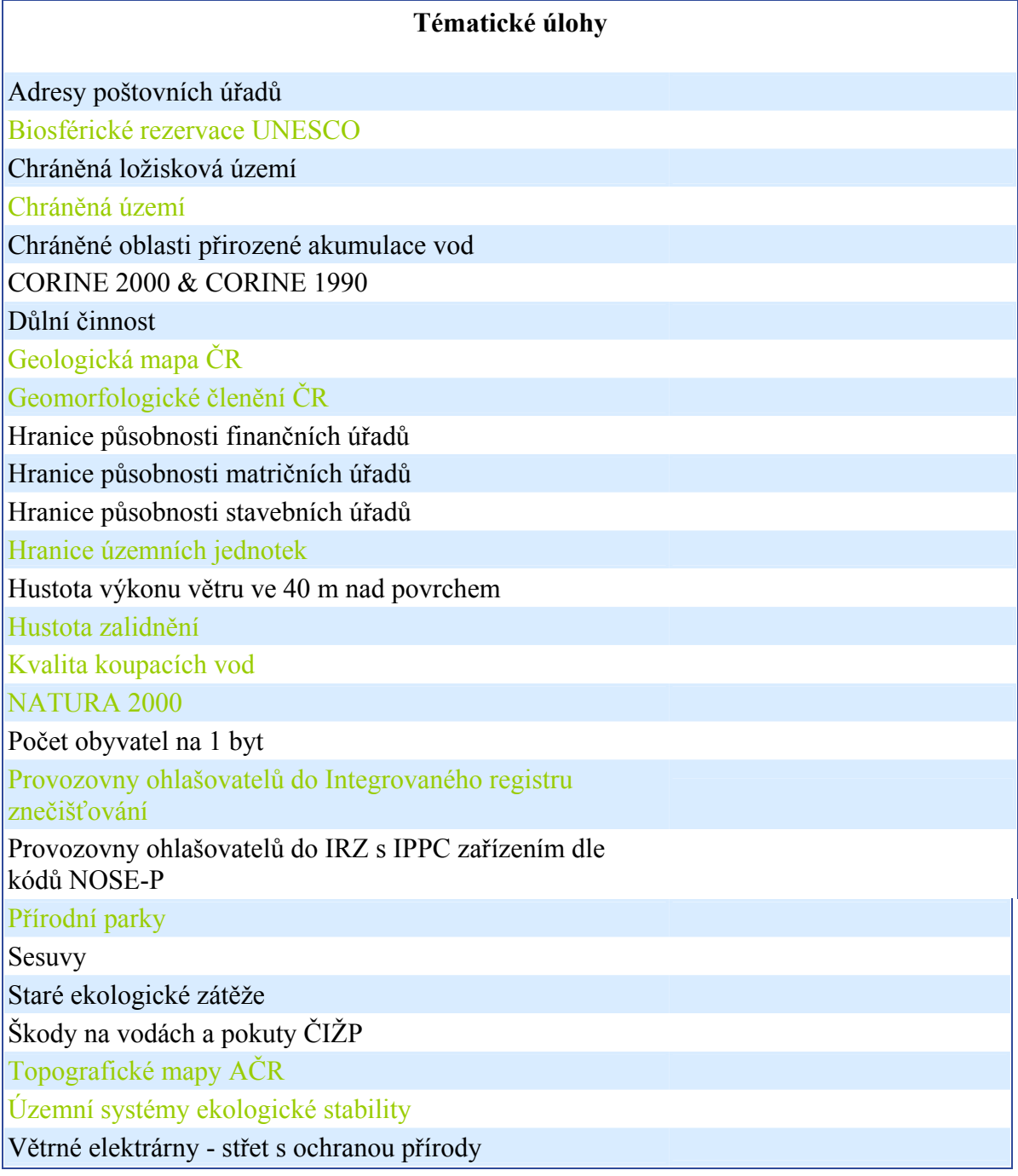

Úvodní stránka: Pokračovat kliknutím na "mapové služby"

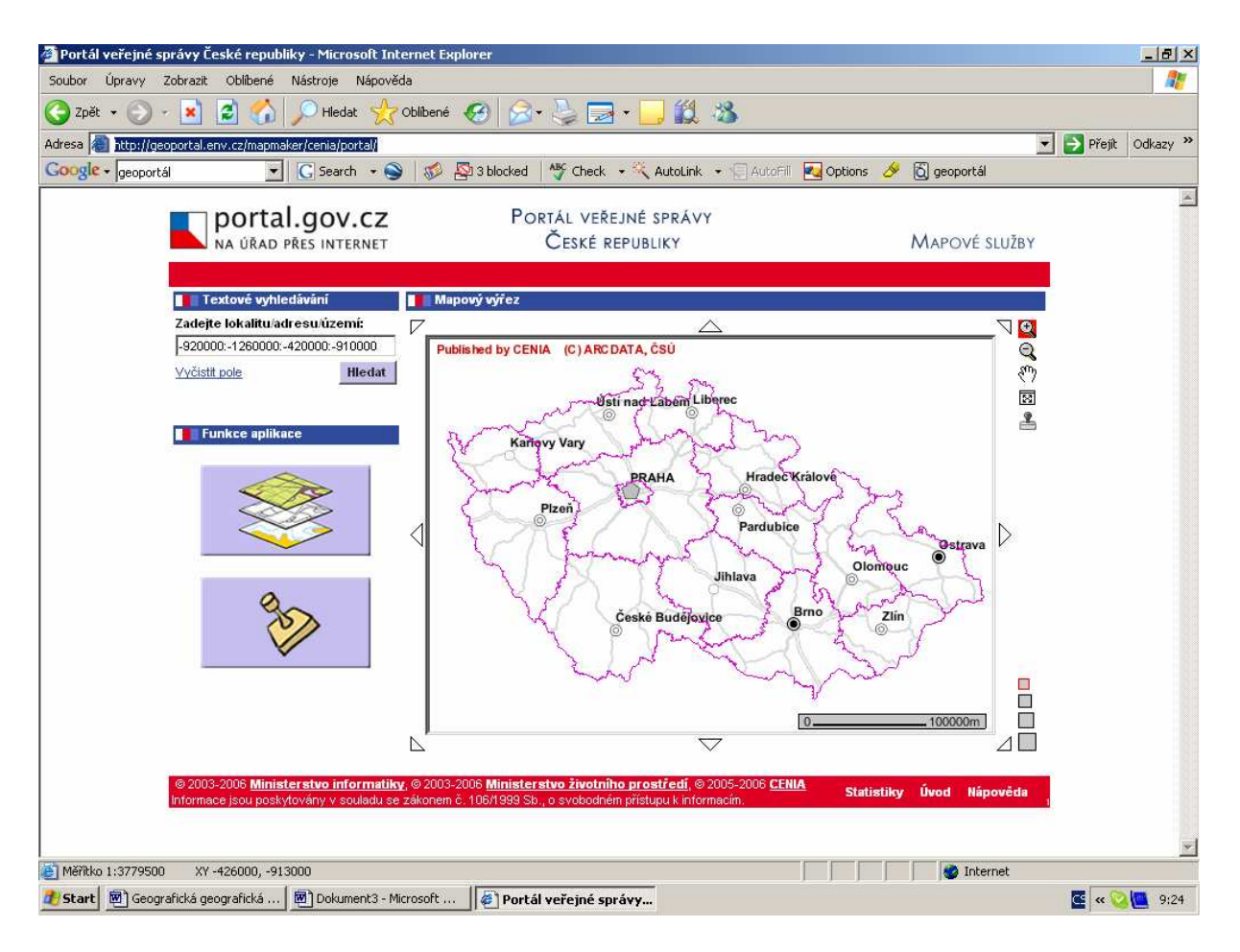

### Přehled tematických map

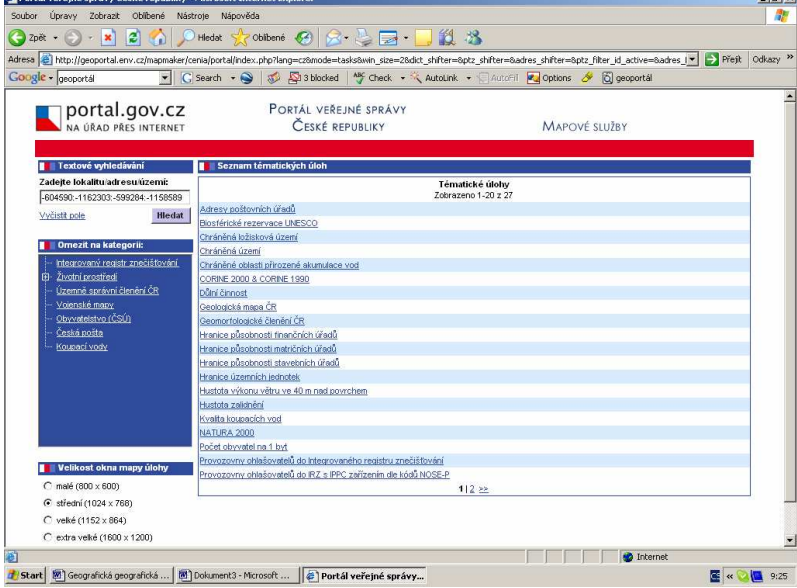

## Geologické mapa – ukázka Brno a okolí<br>**Z**http://geoportal.env.cz - Geologická mapa čR - Microsoft Internet Explorer

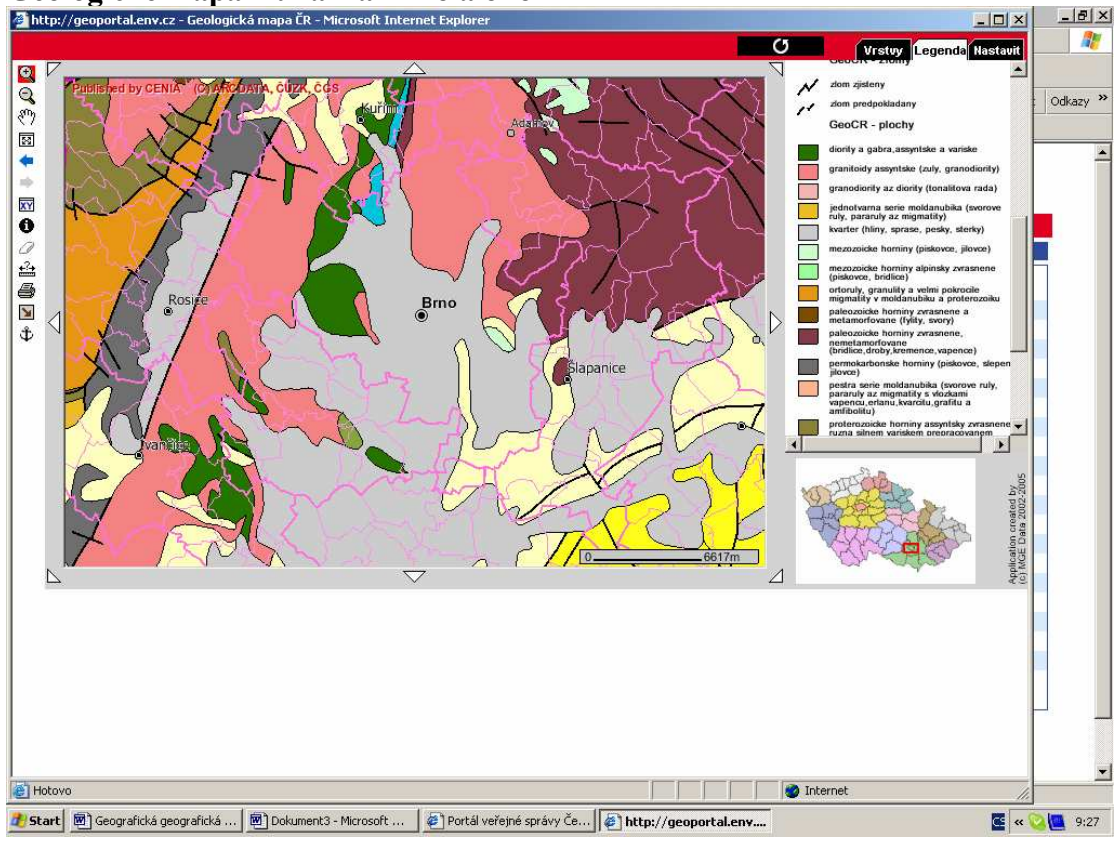

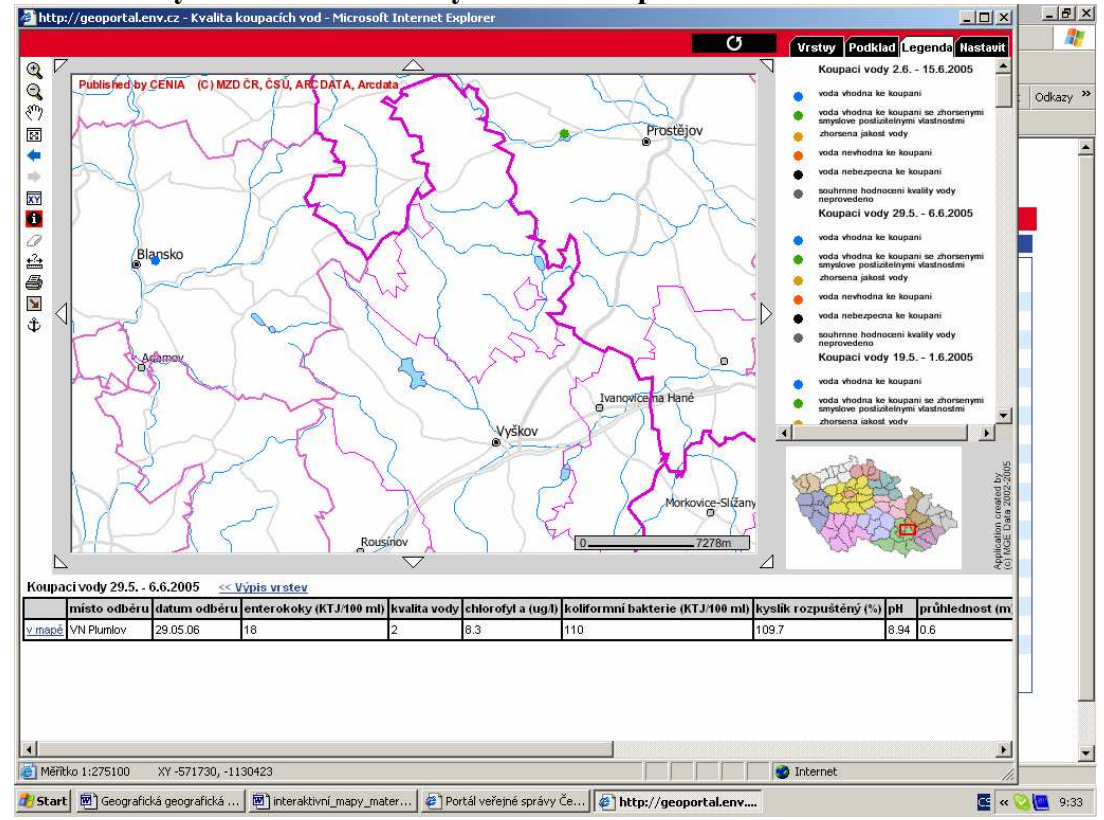

## Kvalita vody – informace o analýze vod v koupalištích.<br>**Abttp://geoportal.env.cz** - Kvalita koupacich vod - Microsoft Internet Explorer

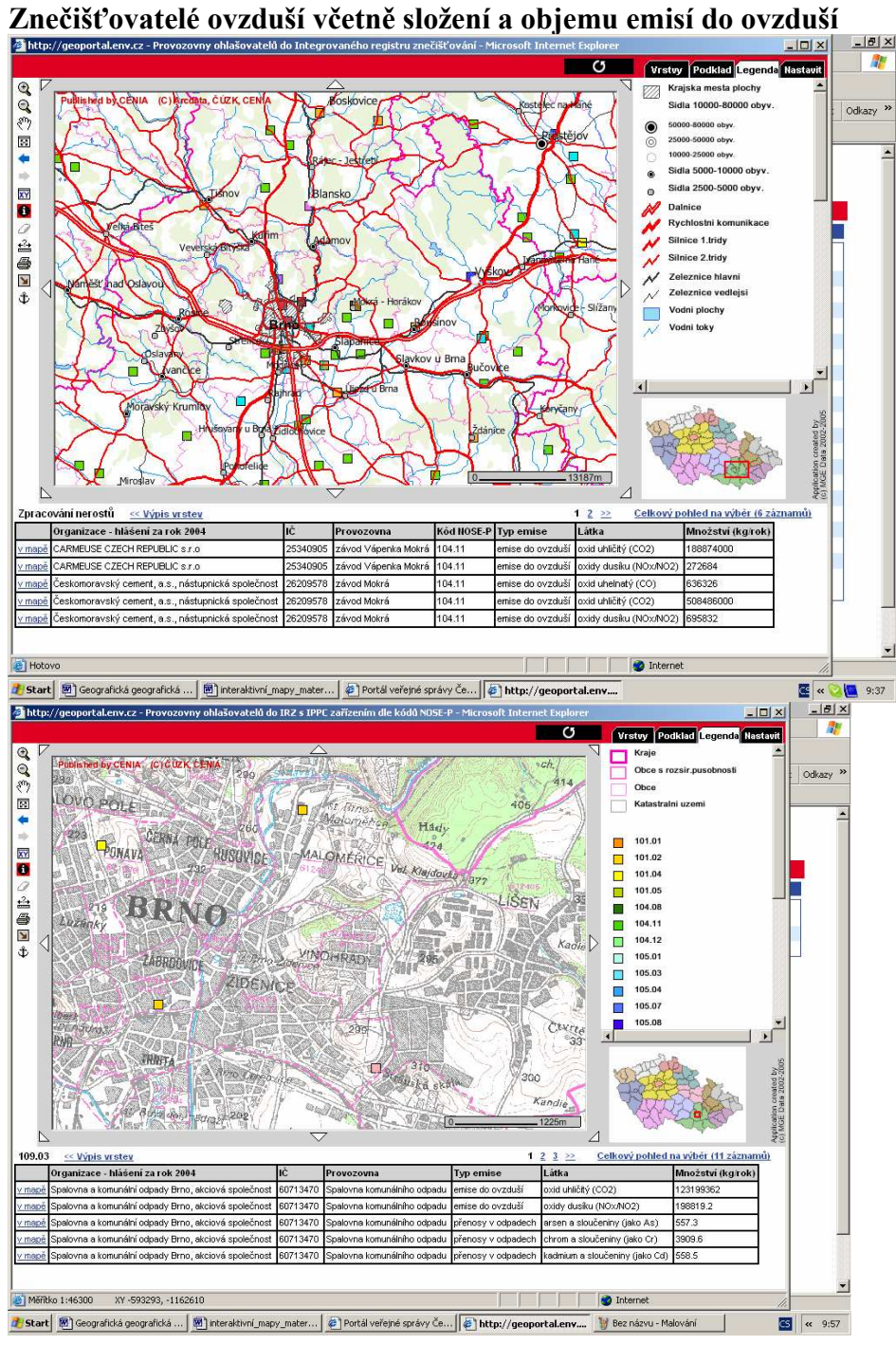

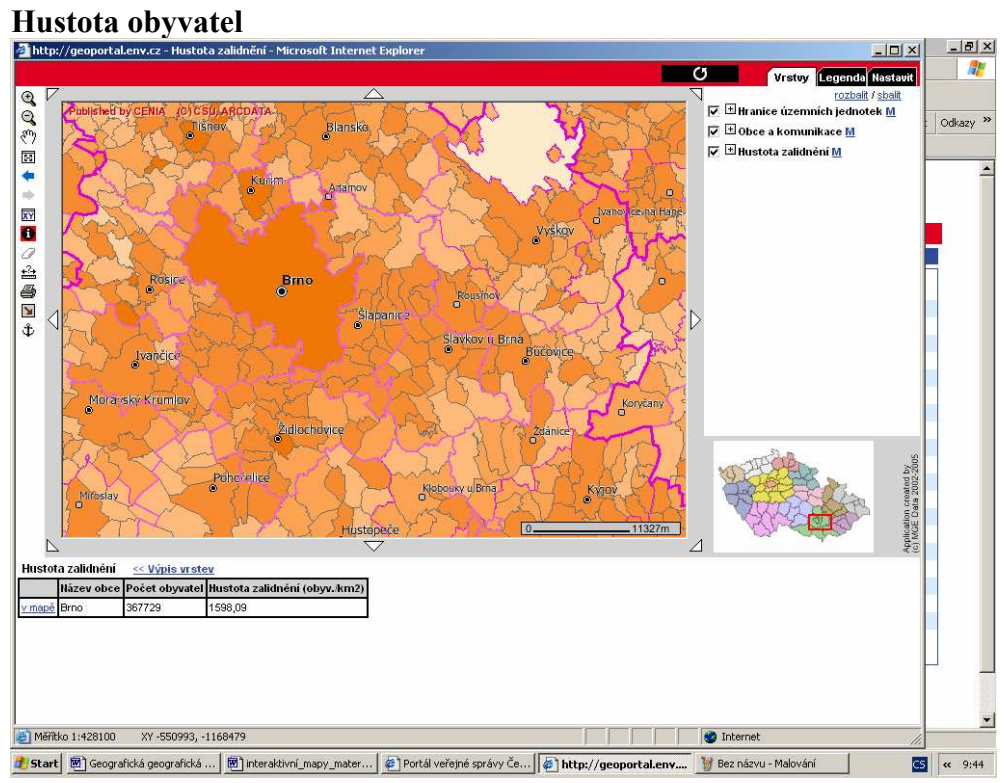

### Mapový server České geologické služby http://www.geology.cz/

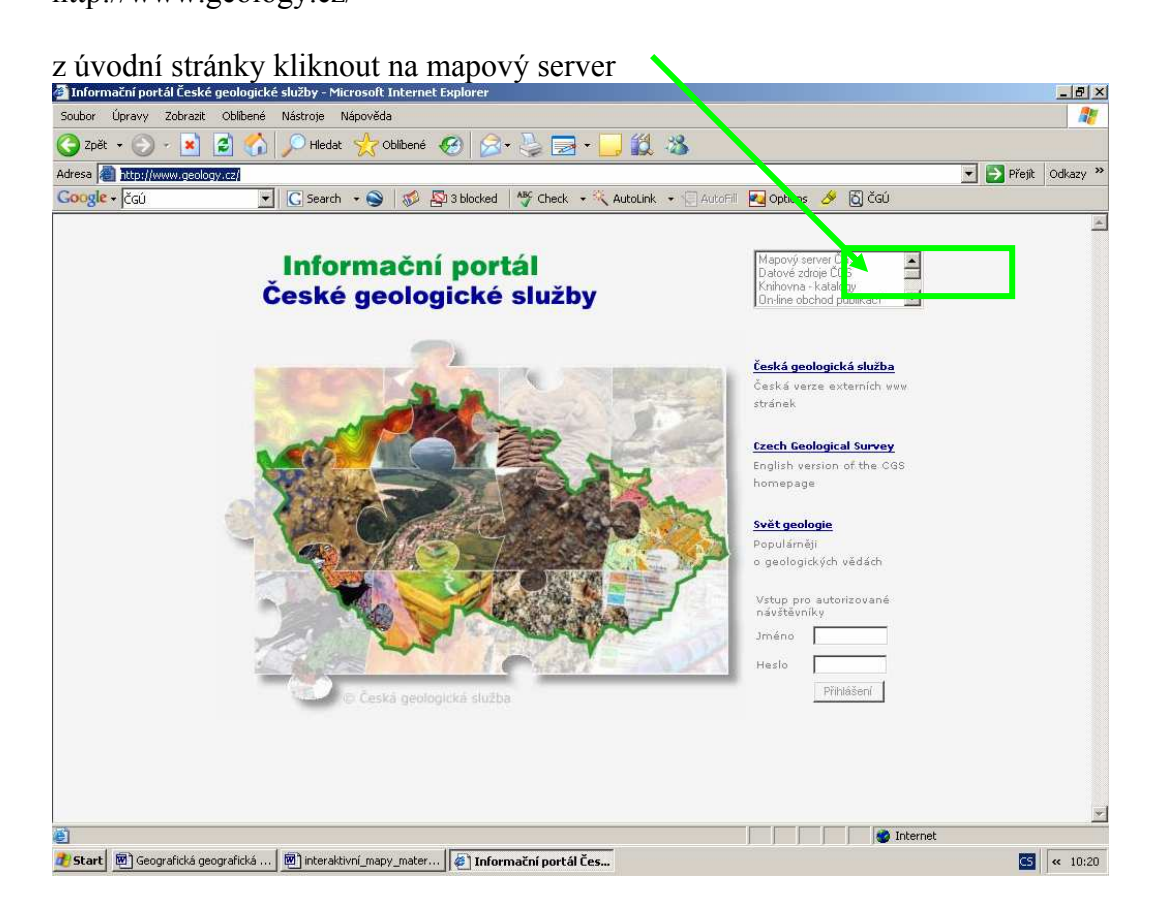

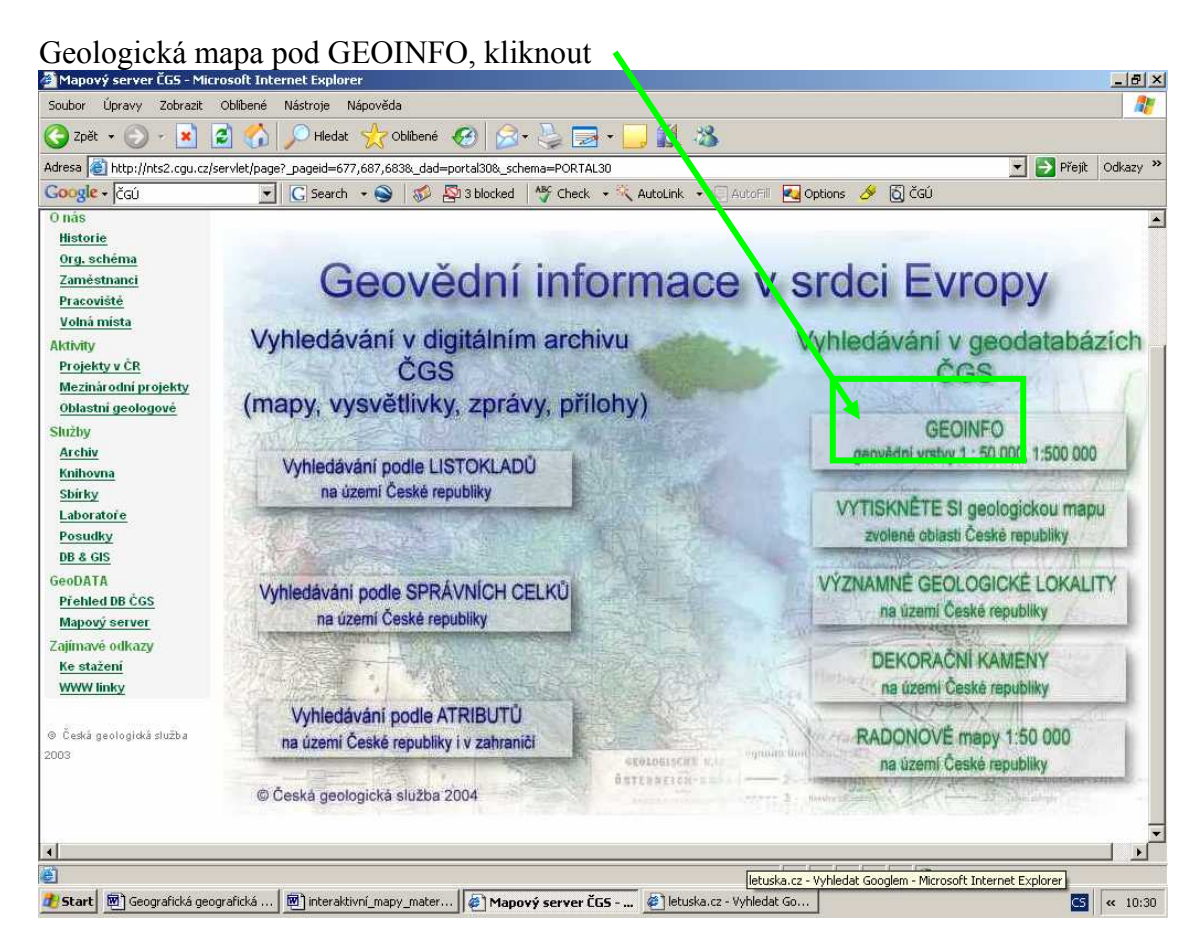

# Geologická mapa České republiky, celý stát

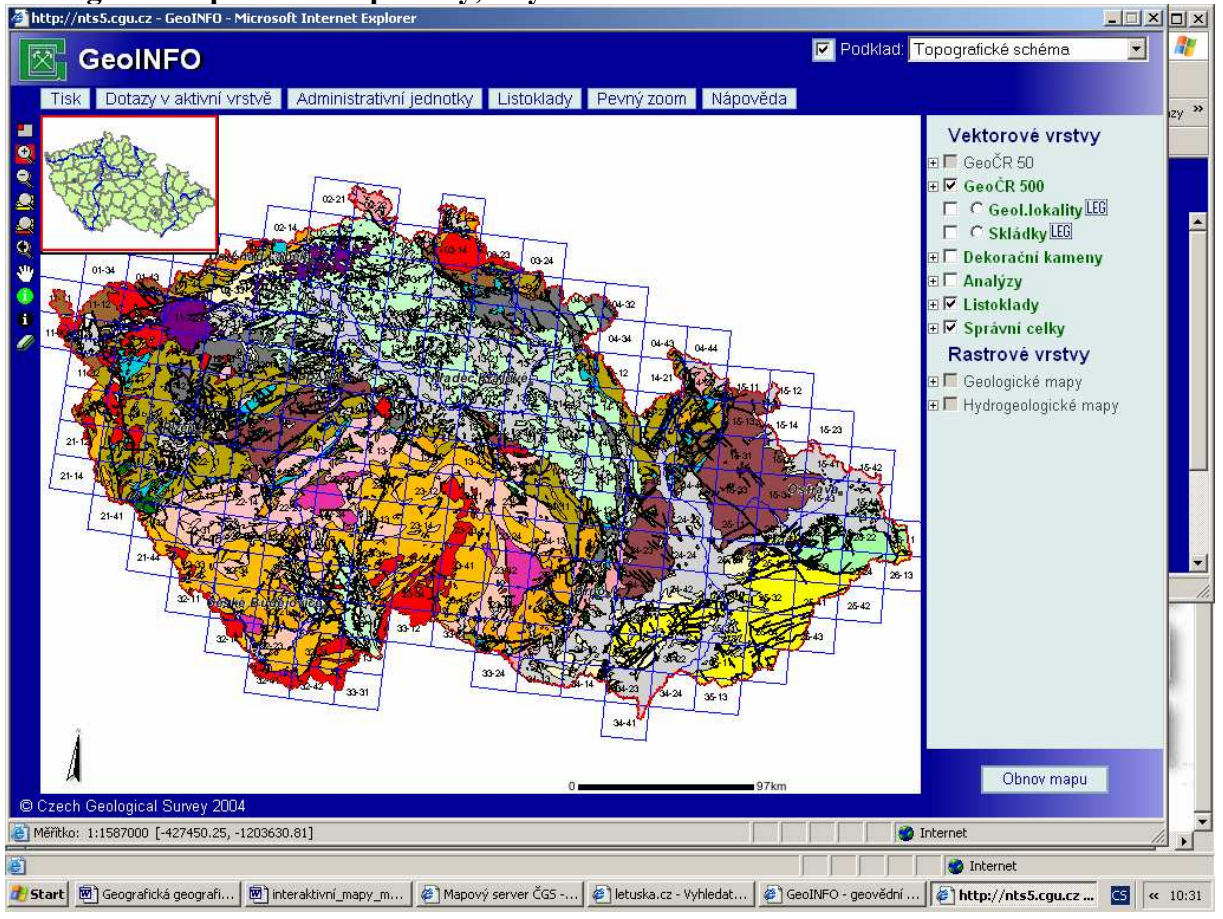

## Geologická mapa, rastrová – vybraná oblast

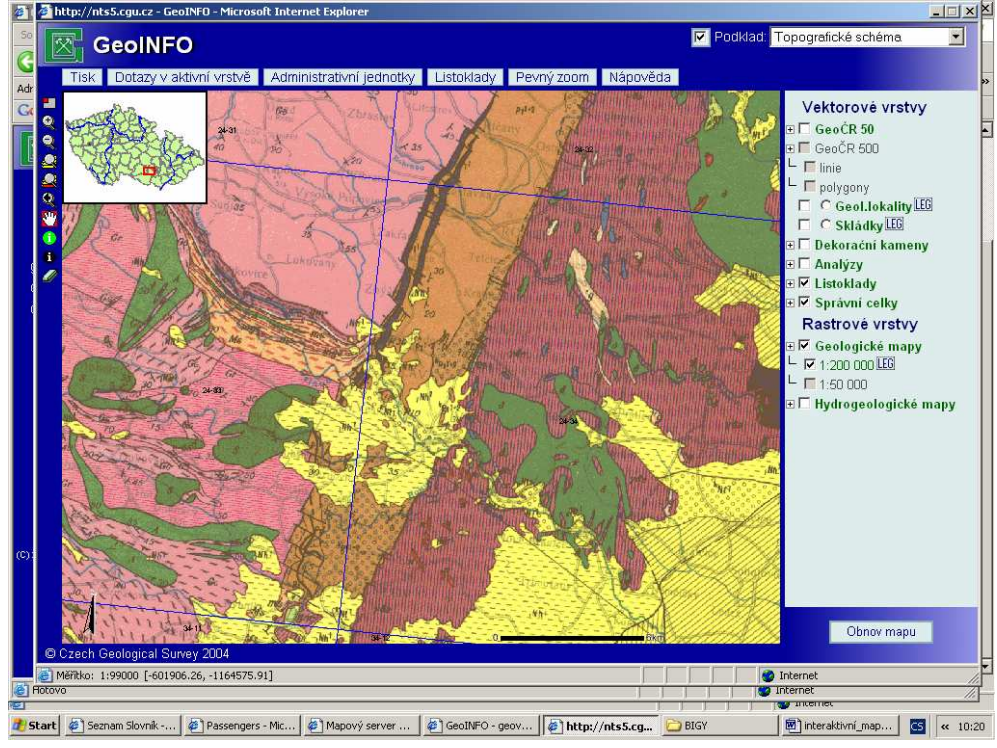

## IZGARD - – digitální atlas České republiky

http://arwen.ceu.cz/website/dmu/viewer.htm

Úvodní stránka, vlevo panel nástrojů, vpravo přehled tematických dat ve vrstvách, ze kterých Se mapa vykresluje

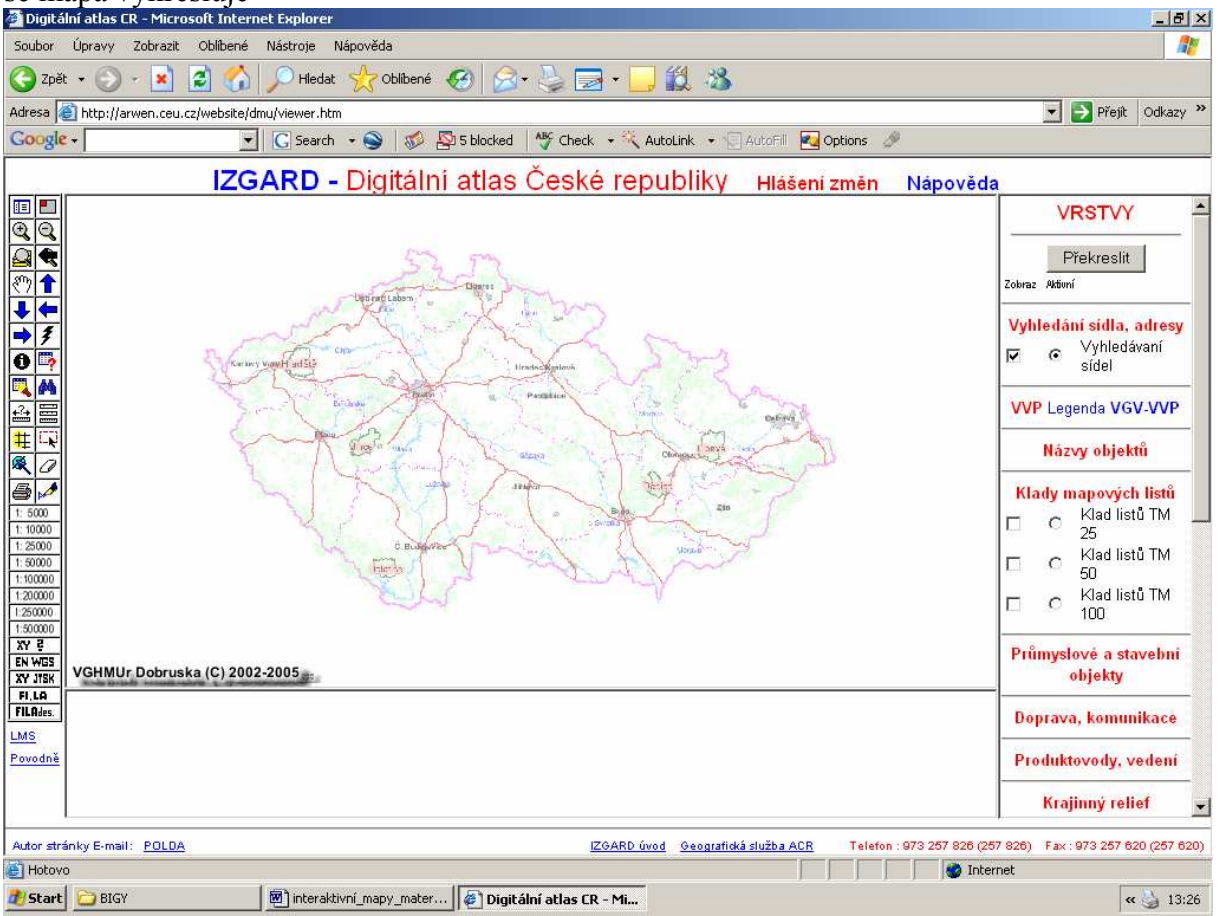

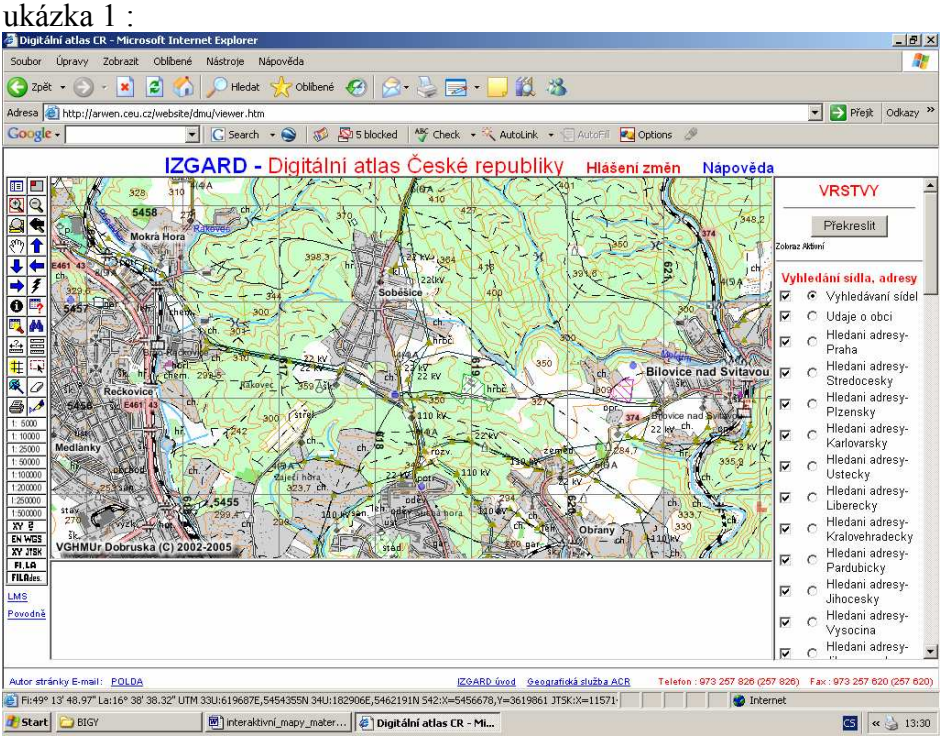